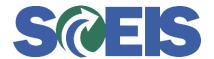

## Purchase Orders SRM Guide to Hard Stop and Common Errors

| Error or Issue                                                             | Resolution                                                                                                    |
|----------------------------------------------------------------------------|----------------------------------------------------------------------------------------------------|
| Note to Supplier or Internal<br>Note text boxes are not<br>visible in SRM. | Problem: User hid the text box for Notes to Supplier or the Internal Note in the Purchase Order or Shopping Cart's Overview tab in SRM.  Solution:  1. Right click to the right of the screen in any blue/grey part of the Display Purchase Order screen.  2. Select "User Settings."  3. Select "More."  4. Select "Reset User Settings for Running Application." The text boxes will re-appear. |